## **Väljad ja vormid**

**Väli** (*Field*) on koht tekstidokumendis, kuhu programm paneb teksti vastavalt välja kirjeldavale koodile. Väljade lokaliseerimiseks võivad nad olla varjustatud (trükkimisel ei trükita). Välja koodid on koodide ilmutamisel käsuga **Tools - Options - View - Field codes,** kiirkäsuga **Alt-F9** või hüpikmenüüst **Toggle Field Codes** paigutatud loogelistesse sulgudesse.

Näide: Kuupäevaväli: 31. märts. 03. a. - selle välja kood: {TIME \@ "dd. MMM. yy'. a."' } NB! Paljud menüükäsud panevad ise dokumenti välju.

**Vormid** (*Form Field*) on väljad, millesse kasutaja saab teha kaitstud dokumendis muudatusi: lisata teksti, märgistada või valida ühte eelnevalt seatud tekstidest. Kaitstud dokument (*Protect Document*) on selline dokument, milles saab teha vaid piiratud muudatusi.

## 1. Kuupäev ja kellaaeg

- 1. 1. Anna menüükäsk: **Insert Date and Time…**
	- 1. 1. 1. Vali sobiv kuupäeva või aja kujutamisviis
	- 1. 1. 2. Vali püsi- või muutuv väärtus (*Update Automatically*)
	- 1. 1. 3. Klõpsuta **OK**
- 2. Väljad
	- 2. 1. Anna menüükäsk: **Insert Field…**
	- 2. 2. Vali:
		- 2. 2. 1. Kategooria *(Categories)*
		- 2. 2. 2. Väli *(Field Names)*

Mõningaid välju:

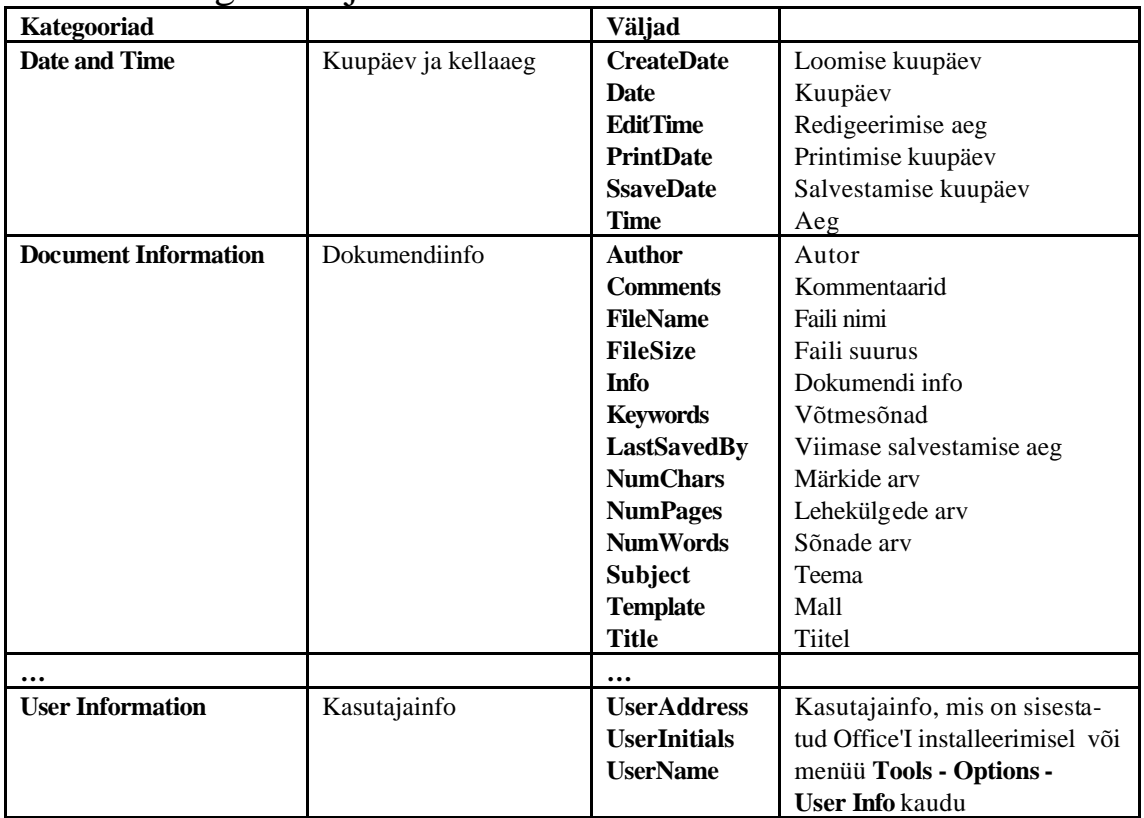

- 2. 2. 3. Märgista uuendatav või fikseeritud väärtus *(Preserv Formatting During Updates)*
- 2. 2. 4. Nupu **Options** alt saab valida väljale lisatavaid koode *(Add to field)*

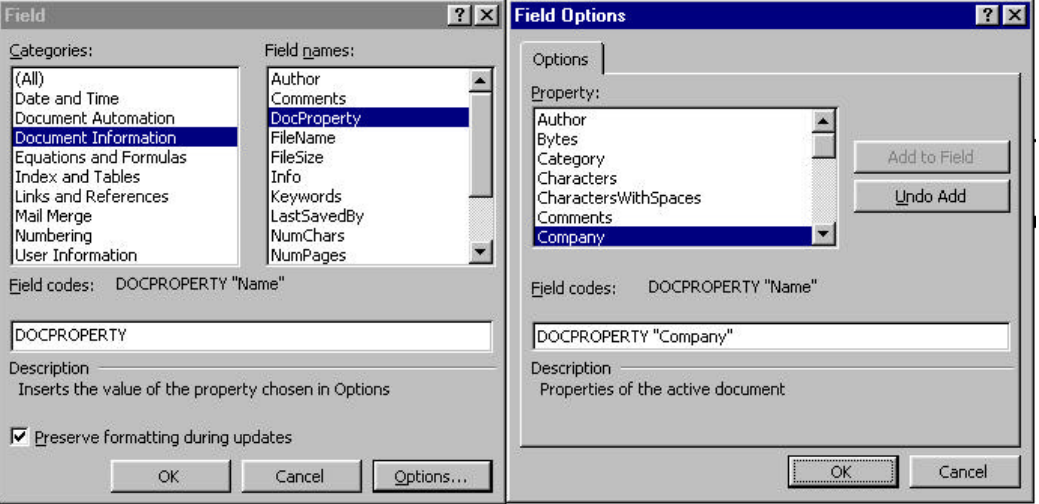

- 2. 2. 4. 1. Toodud näites on *DocProperty* väljale lisatud kood "*Company*". Selleks tuleb vastav kood valida ja klõpsata nupul *Add to Field.* OK lisab *Field Options* aknas koodi.
- 2. 3. **OK**
- 3. Vormid
	- 3. 1. Kui ei ole kuvatud vormide nupuriba, kuva see käsuga **View -**

abl区国南ノ田基和6 dol P国会ノロ四等 **Toolbars - Forms —>**  Esitatud pildil on nupuriba kahes variandis: "ujuv" ja fikseeritud.

- 3. 2. Pane sisestuskursor kohta, kuhu välja soovid ning vali välja tüüp:
	- 3. 2. 1. Tekstikast
	- 3. 2. 2. Märkeruut
	- 3. 2. 3. Ripploend
	- 3. 2. 4. Topeltklõps lisatud väljal avab suvandite akna:

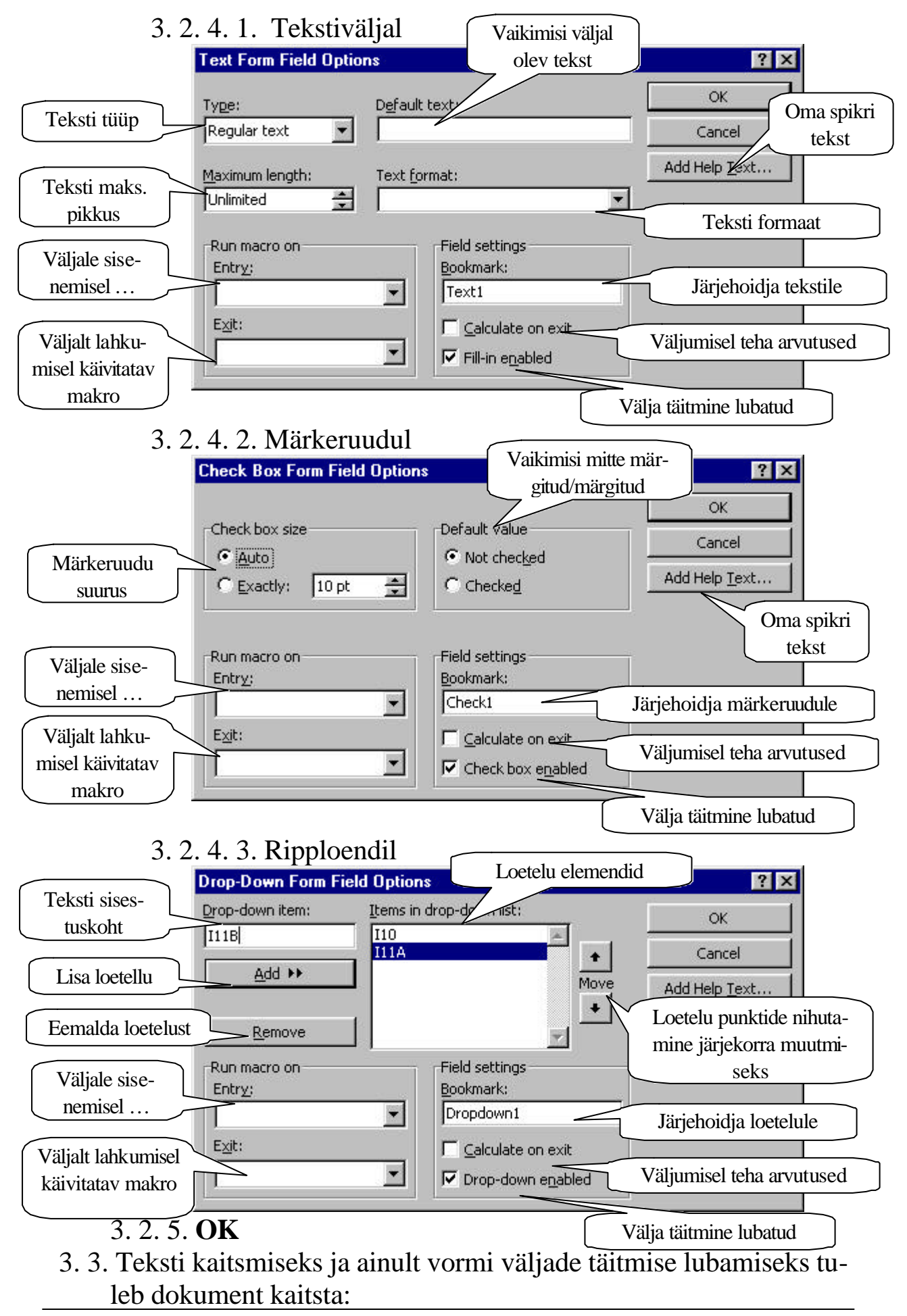

- 3. 3. 1. Menüükäsk: **Tools Protect Document Forms**
- 3. 3. 2. Vormide nupuriba viimase nupuga
- 3. 4. Kaitse kõrvaldamine toimub käsuga: **Tools Unprotect Document** või nupuga p. 3. 3. 2.

Vormiväljade suvandite aknas on osa akna elemente sõltuvad juba tehtud valikutest. Näide:

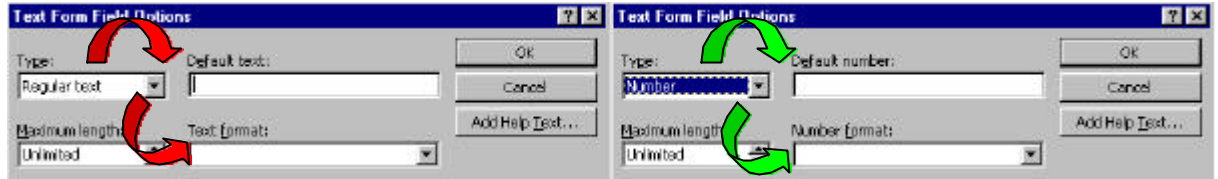

Add Help Text võimaldab anda vormi täitjale olekureal või Windowsi standardset abiinfo klahvi F1 kasutades lisajuhiseid.

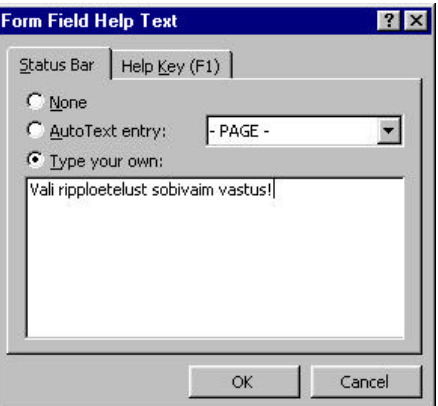

Vormiväljad on sobivad plankide, ankeetide jmt. koostamiseks.

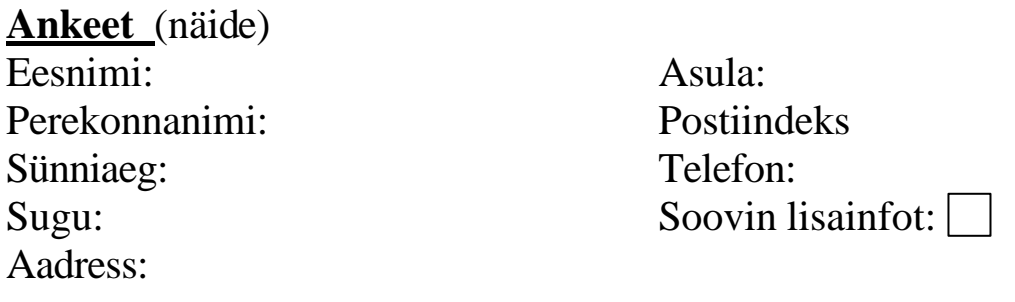

Märkeruutu saab märgistada ka tühikuklahviga. Väljade asukohti saab kuvada, kui lülitada see sisse vormide nupuriba eelviimase nupuga *Form Field Shading* .